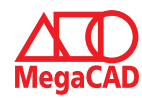

## **Schulungsinhalte Schulungsinhalte Schulungsinhalte**

# **Baugruppen Baugruppen Baugruppen**

- • Erstellen, Bearbeiten, Austauschen, Auflösen Erstellen, Bearbeiten, Austauschen, Auflösen Erstellen, Bearbeiten, Auflösen
- • Tipps: Arbeitsweisen mit Baugruppen Tipps: Arbeitsweisen mit Baugruppen Tipps: Arbeitsweisen mit Baugruppen

# **Erstellen von Konstruktionsunterlagen Erstellen von Konstruktionsunterlagen Erstellen von Konstruktionsunterlagen**

- • Erstellen von Einzelteilzeichnungen aus Gesamtkonstruktionen Erstellen von Einzelteilzeichnungen aus Gesamtkonstruktionen Erstellen von Einzelteilzeichnungen aus Gesamtkonstruktionen
- • Generieren von eigenen Ansichten Generieren von eigenen Ansichten
- • Erstellen von Sammelzeichnungen Generieren von eigenen Ansichten • Erstellen von Sammelzeichnungen
- • Erstellen von Vorlagen Erstellen von Sammelzeichnungen • Erstellen von Vorlagen • Erstellen von Vorlagen

# **Lage und Ausrichtung im Raum Lage und Ausrichtung im Raum Lage und Ausrichtung im Raum**

- • Ausrichten / Platzieren von 3D-Modellen Ausrichten / Platzieren von 3D-Modellen Ausrichten / Platzieren von 3D-Modellen
- • Tipps Tipps • Tipps

#### **Profile / Schnitte Profile / Schnitte Profile / Schnitte**

- • Freie Profile Freie Profile
- Schifter Schnitt
- Profile richtig kürzen • Profile richtig kürzen

### **Explosionszeichnungen Explosionszeichnungen Explosionszeichnungen**

- Erstellen von Explosionszeichnungen
- • Erstellen von Gruppen Erstellen von Explosionszeichnungen Erstellen von Explosionszeichnungen
- Erstellen eigener Achsen für die Explosionszeichnungen • Erstellen eigener Achsen für die Explosionszeichnungen

## **Stücklisten**

- Erstellen von Stücklisten
- Ändern der Stücklistenausgaben
- Stempel WPK (DIN EN 1090)  $\sim$   $\sim$   $\sim$   $\sim$   $\sim$   $\sim$   $\sim$

### **Visualisierung von Angebotszeichnungen Visualisierung von Angebotszeichnungen**

•/ Einbinden von Bitmap in 3D **Visualisierung von Angebotszeichnungen**

#### **Treppen** • Einbinden von Bitmap in 3D

Erstellung von Industrietreppen mit / ohne Geländer  $\frac{1}{2}$ 

# **Blechfunktionen**

- **Grundlagen der Blechkonstruktion** (Korrekturfaktor / Ausgleichswert / Tabellen) • Biegedaten zuweisen und editieren
- Editieren über den FeatureTree
- Abwicklungen erzeugen
- $\bullet$  Kanten auftrennen
- Flächen extrahieren
- Freiformflächen durch Dreiecke nachbilden

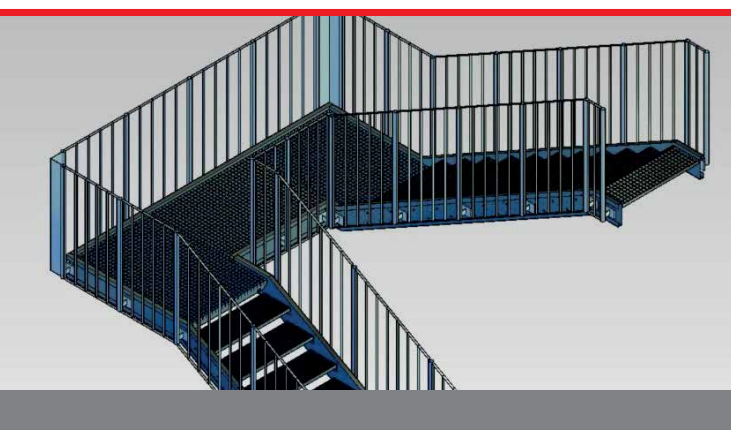

# Der professionelle Umgang mit MegaCAD Metall 3D Professional **Der Professionelle Umgang mit MegaCAD Metall 3D Professional Der Professionelle Umgang mit MegaCAD Metall 3D Professional**

Basis II baut auf Ihren Kenntnissen aus unserer Basis I Schulung auf. In diesem Kurs lernen Sie die spezifischen Funktionen und jede Menge Tipps und Tricks kennen. Anhand von zahlreichen Praxisbeispielen zeigen wir Ihnen z.B. den Umgang mit Baugruppen, Profilen und Stücklisten. Auch um Ihre MegaCAD Metall Kenntnisse wieder aufzufrischen ist die Basis II Schulung die richtige Wahl. Basis II baut auf Ihren Kenntnissen aus unserer Basis I Schulung auf. In diesem Kurs lernen Sie die spezifischen Funktionen und jede Menge Tippe und Tricks kennen. Anhand von Zahlreichen Praxisbeispielen zeigen v wir Innen z.b. den Umgang mit Baugruppen, Fromen und Stückhisten. Au Auf ihre MegaCAD Metall Kenntnisse wieder aufzuffischen ist die basis<br>Cabulum die siehtischMetal Basis II baut auf Ihren Kenntnissen aus unserer Basis I Schulung auf. diesem Kurs lernen Sie die spezifischen Funktionen und jede Menge Tip und Tricks kennen. Anhand von zahlreichen Praxisbeispielen zeigen v Ihnen z.B. den Umgang mit Baugruppen, Profilen und Stücklisten. Au um Ihre MegaCAD Metall Kenntnisse wieder aufzufrischen ist die Basis

# Vorkenntnisse **Vorkenntnisse Vorkenntnisse**

PC-Grundkenntnisse und Basiswissen im Umgang mit Microsoft Windows. Teilnahme an einer 3D Metall, 3D Basis Schulung oder einen Nachweis über ausreichende MegaCAD 3D Kenntnisse.

# Dauer und Kurszeiten **Dauer und Kurszeiten Dauer und Kurszeiten**

3 Tage, jeweils von 08:30 Uhr bis 17:00 Uhr. 3 Tage, jeweils von 08:30 Uhr bis 17:00 Uhr. Von 16:00 Uhr bis 17:00 Uhr individuelle Lernzeit zum Vertiefen der 3 Tage, jeweils von 08:30 Uhr bis 17:00 Uhr. Schulungsinhalte. Schulungsinhalte. . Schulungsinhalte. . Von 16:00 Uhr bis 17:00 Uhr individuelle Lernzeit zum Vertiefen<br>Sehrlungsinhelte

# Leistungen **Leistungen**

Schulung, Seminarunterlagen, Teilnahmezertifikat, Imbiss und Getränke. **Leistungen**  Schulung, Seminarunterlagen, Teilnahmezertifikat, Imbiss und Geträn

# MegaCAD Schulungszentrum Hamburg **MegaCAD Schulungszentrum Hamburg**

**Große Elbstraße 43** 22767 Hamburg Tel. +49 (0)40 507973-0 Fax +49 (0)40 507973-20 Tel. +49 (0)40 507973-0 Fax +49 (0)40 507973-20 hamburg@megacad.de 22767 Hamburg  $Tel. +49(0)4050$ Große Elbstraße 43 22767 Hamburg Tel. +49 (0)40 507973-0

#### Termine, Fragen, Buchungen **Termine, Fragen, Buchungen**

Mehr Informationen, Termine und Buchungsmöglichkeiten finden Sie in der MegaCADemy auf www.megacad.de. Wir helfen Ihnen auch persönlich weiter, beantworten Ihre Fragen oder unterstützen Sie bei Ihrer Buchung. Rufen Sie uns gerne an! **Mehr Informationen** Termine MegaCADemy auf www.megacad.de. The und Buchungsmöglichkeiten finden Sie in der Sie in der Sie in der Wir helfen Ihnen auch persönlich weit unterstützen Sie bei Ihrer Buchung. Rufen Sie uns gerne an! Mehr Informationen, Termine und Buchungsmöglichkeiten finden Sie in der MegaCADemy auf www.megacad.de. Wir helfen Ihnen auch persönlich weiter, beantworten Ihre Fragen oder unterstützen Sie bei Ihrer Buchung. Rufen Sie uns gerne an!

## MegaCAD GmbH

## **Firmensitz**

 $\frac{1}{\cos \theta}$ 

 $\begin{tabular}{|c|c|} \hline $\Pi$ & $\epsilon \rm{m}$ \\ \hline $\Pi$ & $\epsilon \rm{m}$ \\ \hline $\Pi$ & $\epsilon \rm{m}$ \\ \hline $\Pi$ & $\epsilon \rm{m}$ \\ \hline \end{tabular}$ 

 $28.40$  mar  $-0.96$ 

-

na<br>118

**Firmensitz**<br>Große Elbstraße 43 22767 Hamburg **Niederlassung Hamburg Niederlassung Hamburg** Tel. +49 (0)40 507973-0 hamburg@megacad.de Tel. +49 (0)40 507973-0, hamburg@megatech.de Tel. +49 (0)40 507973-0, hamburg@megatech.de

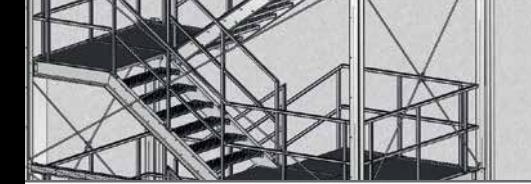

## **www.megacad.de www.megacad.de**

**WWW.Megacad.de**<br>Mega**cAD GmbH** Große Elbstraße 43, 22767 Hamburg, info@megacad.de, AG Hamburg, HRB 179693, UST. Id Nr. DE 362364119<br>Mega**CAD GmbH** Große Elbstraße 43, 22767 Hamburg, info@megacad.de, AG Hamburg, HRB 17969

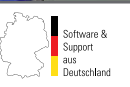